# **Grimp Documentation**

*Release 2.3*

**David Seddon**

**Mar 03, 2023**

## **Contents**

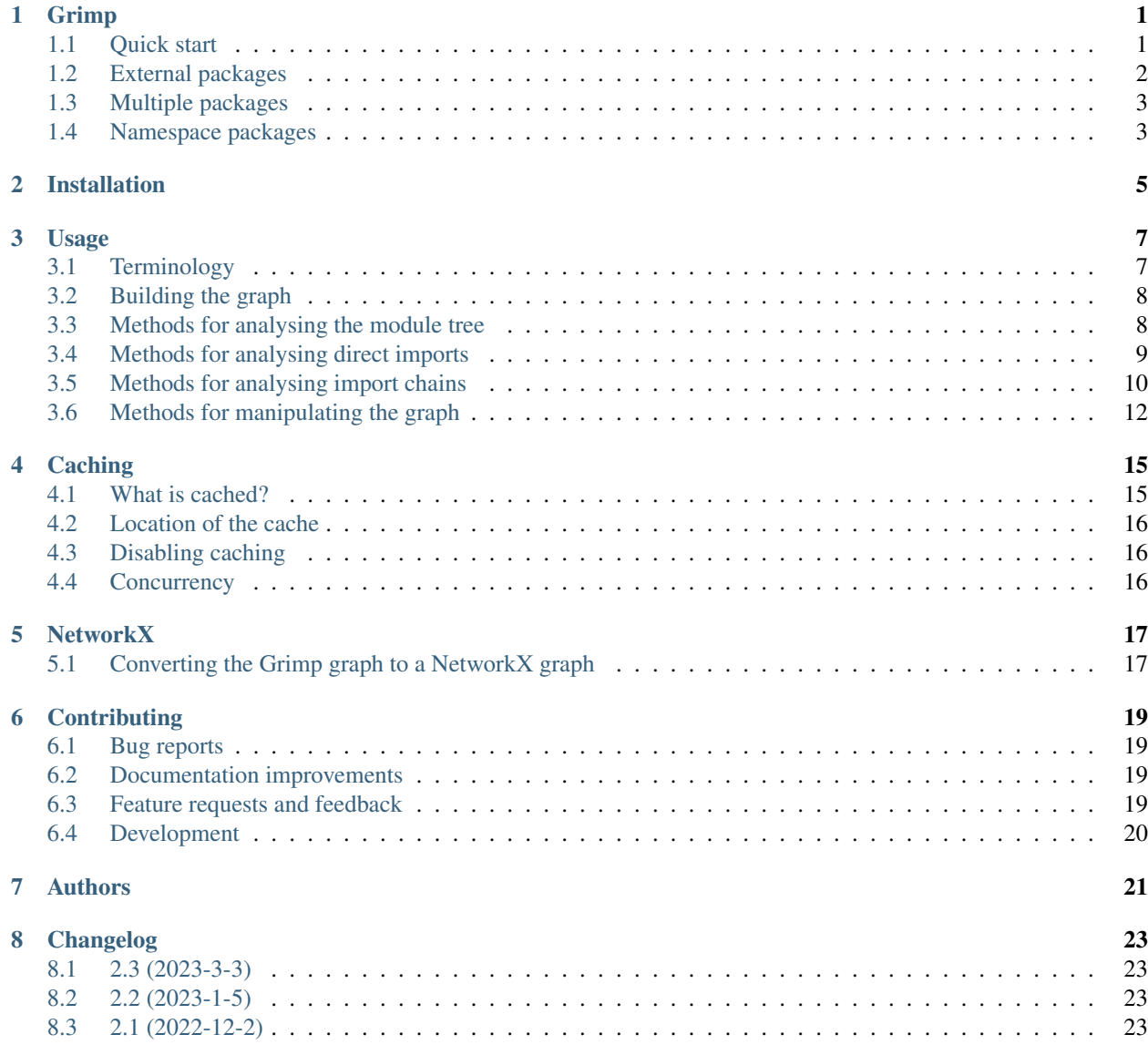

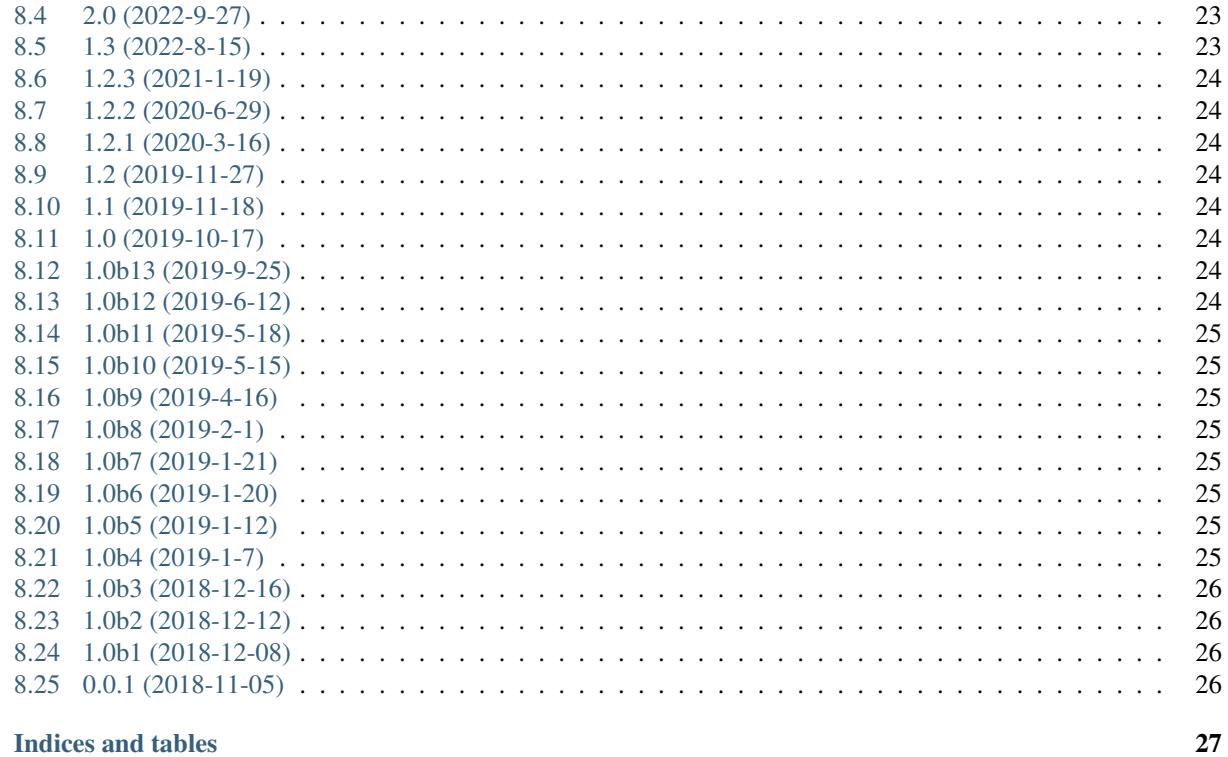

#### 9 Indices and tables

**Index** 

## Grimp

<span id="page-4-0"></span>Builds a queryable graph of the imports within one or more Python packages.

• Free software: BSD license

## <span id="page-4-1"></span>**1.1 Quick start**

Install grimp:

pip install grimp

Install the Python package you wish to analyse:

pip install somepackage

In Python, build the import graph for the package:

```
>>> import grimp
>>> graph = grimp.build_graph('somepackage')
```
You may now use the graph object to analyse the package. Some examples:

```
>>> graph.find_children('somepackage.foo')
{
    'somepackage.foo.one',
    'somepackage.foo.two',
}
```
(continues on next page)

(continued from previous page)

```
>>> graph.find_descendants('somepackage.foo')
{
    'somepackage.foo.one',
    'somepackage.foo.two',
    'somepackage.foo.two.blue',
    'somepackage.foo.two.green',
}
>>> graph.find_modules_directly_imported_by('somepackage.foo')
{
    'somepackage.bar.one',
}
>>> graph.find_upstream_modules('somepackage.foo')
{
    'somepackage.bar.one',
    'somepackage.baz',
    'somepackage.foobar',
}
>>> graph.find_shortest_chain(importer='somepackage.foobar', imported='somepackage.foo
˓→')
(
    'somepackage.foobar',
    'somepackage.baz',
    'somepackage.foo',
)
>>> graph.get_import_details(importer='somepackage.foobar', imported='somepackage.baz
˓→'))
[
    {
        'importer': 'somepackage.foobar',
        'imported': 'somepackage.baz',
        'line_number': 5,
        'line_contents': 'from . import baz',
    },
]
```
## <span id="page-5-0"></span>**1.2 External packages**

By default, external dependencies will not be included. This can be overridden like so:

```
>>> graph = grimp.build_graph('somepackage', include_external_packages=True)
>>> graph.find_modules_directly_imported_by('somepackage.foo')
{
    'somepackage.bar.one',
    ' os',
    'decimal',
    'sqlalchemy',
}
```
### <span id="page-6-0"></span>**1.3 Multiple packages**

You may analyse multiple root packages. To do this, pass each package name as a positional argument:

```
>>> graph = grimp.build_graph('somepackage', 'anotherpackage')
>>> graph.find_modules_directly_imported_by('somepackage.foo')
{
    'somepackage.bar.one',
    'anotherpackage.baz',
}
```
## <span id="page-6-1"></span>**1.4 Namespace packages**

Graphs can also be built from [portions](https://docs.python.org/3/glossary.html#term-portion) of [namespace packages.](https://docs.python.org/3/glossary.html#term-namespace-package) To do this, provide the portion name, rather than the namespace name:

**>>>** graph = grimp.build\_graph('somenamespace.foo')

#### **1.4.1 What's a namespace package?**

Namespace packages are a Python feature allows subpackages to be distributed independently, while still importable under a shared namespace. This is, for example, used by [the Python client for Google's Cloud Logging API.](https://pypi.org/project/google-cloud-logging/) When installed, it is importable in Python as google.cloud.logging. The parent packages google and google. cloud are both namespace packages, while google.cloud.logging is known as the 'portion'. Other portions in the same namespace can be installed separately, for example  $qooqle.c$  loud.secretmanager.

Grimp expects the package name passed to build\_graph to be a portion, rather than a namespace package. So in the case of the example above, the graph should be built like so:

**>>>** graph = grimp.build\_graph('google.cloud.logging')

If, instead, a namespace package is passed (e.g. grimp.build\_graph('google.cloud')), Grimp will raise NamespacePackageEncountered.

Installation

<span id="page-8-0"></span>At the command line:

pip install grimp

#### Usage

<span id="page-10-0"></span>Grimp provides an API in the form of an ImportGraph that represents all the imports within one or more top-level Python packages. This object has various methods that make it easy to find out information about the packages' structures and interdependencies.

### <span id="page-10-1"></span>**3.1 Terminology**

The terminology around Python packages and modules can be a little confusing. Here are the definitions we use, taken in part from [the official Python docs:](https://docs.python.org/3/tutorial/modules.html)

- Module: A file containing Python definitions and statements. This includes ordinary . py files and \_\_init\_\_. py files.
- Package: A Python module which can contain submodules or recursively, subpackages.
- Top Level Package: A package that is not a subpackage of another package.
- Graph: A graph [in the mathematical sense](https://en.wikipedia.org/wiki/Graph_(discrete_mathematics)) of a collection of items with relationships between them. Grimp's ImportGraph is a directed graph of imports between modules.
- Direct Import: An import from one module to another.
- Import Chain: A chain of direct imports between two modules, possibly via other modules. For example, if mypackage.foo imports mypackage.bar, which in turn imports mypackage.baz, then there is an import chain between mypackage.foo and mypackage.baz.
- Squashed Module: A module in the graph that represents both itself and all its descendants. Squashed modules allow parts of the graph to be simplified. For example, if you include external packages when building the graph, each external package will exist in the graph as a single squashed module.

## <span id="page-11-2"></span><span id="page-11-0"></span>**3.2 Building the graph**

**import grimp**

```
# Single package
graph = grimp.build_graph('mypackage')
# Multiple packages
graph = grimp.build_graph('mypackage', 'anotherpackage', 'onemore')
# Include imports of external packages
graph = grimp.build_graph('mypackage', include_external_packages=True)
# Use a different cache directory, or disable caching altogether.
graph = grimp.build_graph('mypackage', cache_dir="/path/to/cache")
graph = grimp.build_graph('mypackage', cache_dir=None)
```
grimp.**build\_graph**(*package\_name*, *\*additional\_package\_names*, *include\_external\_packages=False*) Build and return an ImportGraph for the supplied package or packages.

#### Parameters

- **package** name  $(s \, t)$  The name of an importable package, for example 'mypackage'. For regular packages, this must be the top level package (i.e. one with no dots in its name). However, in the special case of [namespace packages,](https://docs.python.org/3/glossary.html#term-namespace-package) the name of the *portion* should be supplied, for example 'mynamespace.foo'.
- **..] additional\_package\_names** (tuple[str,) Tuple of any additional package names. These can be supplied as positional arguments, as in the example above.
- **include\_external\_packages** (bool) Whether to include external packages in the import graph. If this is True, any other top level packages (including packages in the standard library) that are imported by this package will be included in the graph as squashed modules (see *[Terminology](#page-10-1)* above).

The behaviour is more complex if one of the internal packages is a [namespace portion.](https://docs.python.org/3/glossary.html#term-portion) In this case, the squashed module will have the shallowest name that doesn't clash with any internal modules. For example, in a graph with internal packages namespace.foo and namespace.bar.one.green, namespace.bar.one.orange.alpha would be added to the graph as namespace.bar.one.orange. However, in a graph with only namespace.foo as an internal package, the same external module would be added as namespace.bar.

*Note: external packages are only analysed as modules that are imported; any imports they make themselves will not be included in the graph.*

• **optional cache\_dir** (str,) – The directory to use for caching the graph. Defaults to .grimp\_cache. To disable caching, pass None. See *[Caching](#page-18-0)*.

Returns An import graph that you can use to analyse the package.

Return type ImportGraph

#### <span id="page-11-1"></span>**3.3 Methods for analysing the module tree**

```
ImportGraph.modules
```
All the modules contained in the graph.

return Set of module names.

rtype A set of strings.

<span id="page-12-1"></span>ImportGraph.**find\_children**(*module*)

Return all the immediate children of the module, i.e. the modules that have a dotted module name that is one level below.

param str module The importable name of a module in the graph, e.g. 'mypackage' or 'mypackage.foo.one'. This may be any non-squashed module. It doesn't need to be a package itself, though if it isn't, it will have no children.

return Set of module names.

rtype A set of strings.

raises ValueError if the module is a squashed module, as by definition it represents both itself and all of its descendants.

#### ImportGraph.**find\_descendants**(*module*)

Return all the descendants of the module, i.e. the modules that have a dotted module name that is below the supplied module, to any depth.

param str module The importable name of the module, e.g. 'mypackage' or 'mypackage.foo.one'. As with find\_children, this doesn't have to be a package, though if it isn't then the set will be empty.

return Set of module names.

rtype A set of strings.

raises ValueError if the module is a squashed module, as by definition it represents both itself and all of its descendants.

#### <span id="page-12-0"></span>**3.4 Methods for analysing direct imports**

ImportGraph.**direct\_import\_exists**(*importer*, *imported*, *as\_packages=False*)

#### **Parameters**

- **importer**  $(str) A$  module name.
- **imported**  $(str) A$  module name.
- **as packages**  $(b \circ \circ l)$  Whether or not to treat the supplied modules as individual modules, or as entire packages (including any descendants).

Returns Whether or not the importer directly imports the imported module.

Return type True or False.

ImportGraph.**find\_modules\_directly\_imported\_by**(*module*)

**Parameters module**  $(str)$  – A module name.

Returns Set of all modules in the graph are imported by the supplied module.

Return type A set of strings.

ImportGraph.**find\_modules\_that\_directly\_import**(*module*)

**Parameters module**  $(str) - A$  module name.

Returns Set of all modules in the graph that directly import the supplied module.

Return type A set of strings.

<span id="page-13-1"></span>ImportGraph.**get\_import\_details**(*importer*, *imported*)

Provides a way of seeing any available metadata about direct imports between two modules. Usually the list will consist of a single dictionary, but it is possible for a module to import another module more than once.

This method should not be used to determine whether an import is present: some of the imports in the graph may have no available metadata. For example, if an import has been added by the add import method without the line\_number and line\_contents specified, then calling this method on the import will return an empty list. If you want to know whether the import is present, use direct\_import\_exists.

The details returned are in the following form:

```
\lceil{
        'importer': 'mypackage.importer',
        'imported': 'mypackage.imported',
        'line_number': 5,
        'line contents': 'from mypackage import imported',
    },
    # (additional imports here)
]
```
If no such import exists, or if there are no available details, an empty list will be returned.

#### **Parameters**

- **importer**  $(str) A$  module name.
- **imported**  $(str) A$  module name.

Returns A list of any available metadata for imports between two modules.

Return type List of dictionaries with the structure shown above. If you want to use type annotations, you may use the grimp.DetailedImport TypedDict for each dictionary.

ImportGraph.**count\_imports**()

Returns The number of direct imports in the graph.

Return type Integer.

#### <span id="page-13-0"></span>**3.5 Methods for analysing import chains**

ImportGraph.**find\_downstream\_modules**(*module*, *as\_package=False*)

#### **Parameters**

- **module**  $(str)$  A module name.
- **as\_package** ( $boo1$ ) Whether or not to treat the supplied module as an individual module, or as an entire package (including any descendants). If treating it as a package, the result will include downstream modules *external* to the supplied module, and won't include modules within it.

Returns All the modules that import (even indirectly) the supplied module.

Return type A set of strings.

Examples:

```
# Returns the modules downstream of mypackage.foo.
import_graph.find_downstream_modules('mypackage.foo')
# Returns the modules downstream of mypackage.foo, mypackage.foo.one and
# mypackage.foo.two.
import_graph.find_downstream_modules('mypackage.foo', as_package=True)
```
ImportGraph.**find\_upstream\_modules**(*module*, *as\_package=False*)

#### **Parameters**

- $module(str) A module name.$
- **as\_package** (bool) Whether or not to treat the supplied module as an individual module, or as a package (i.e. including any descendants, if there are any). If treating it as a subpackage, the result will include upstream modules *external* to the package, and won't include modules within it.

Returns All the modules that are imported (even indirectly) by the supplied module.

Return type A set of strings.

ImportGraph.**find\_shortest\_chain**(*importer*, *imported*)

#### **Parameters**

- **importer**  $(s \tau)$  The module at the start of a potential chain of imports between importer and imported (i.e. the module that potentially imports imported, even indirectly).
- **imported**  $(str)$  The module at the end of the potential chain of imports.

Returns The shortest chain of imports between the supplied modules, or None if no chain exists.

Return type A tuple of strings, ordered from importer to imported modules, or None.

ImportGraph.**find\_shortest\_chains**(*importer*, *imported*)

#### **Parameters**

- **importer**  $(str)$  A module or subpackage within the graph.
- **imported**  $(str)$  Another module or subpackage within the graph.
- Returns The shortest import chains that exist between the importer and imported, and between any modules contained within them. Only one chain per upstream/downstream pair will be included. Any chains that are contained within other chains in the result set will be excluded.

Return type A set of tuples of strings. Each tuple is ordered from importer to imported modules.

ImportGraph.**chain\_exists**(*importer*, *imported*, *as\_packages=False*)

#### **Parameters**

- **importer**  $(str)$  The module at the start of the potential chain of imports (as in find\_shortest\_chain).
- **imported**  $(s \tau r)$  The module at the end of the potential chain of imports (as in find\_shortest\_chain).
- **as packages** (bool) Whether to treat the supplied modules as individual modules, or as packages (including any descendants, if there are any). If treating them as packages, all descendants of importer and imported will be checked too.

<span id="page-15-1"></span>Returns Return whether any chain of imports exists between importer and imported, even indirectly; in other words, does importer depend on imported?

Return type bool

## <span id="page-15-0"></span>**3.6 Methods for manipulating the graph**

ImportGraph.**add\_module**(*module*, *is\_squashed=False*) Add a module to the graph.

#### **Parameters**

- **module**  $(str)$  The name of a module, for example 'mypackage.foo'.
- **is\_squashed**  $(boo1)$  If True, the module should be treated as a 'squashed module' (see *[Terminology](#page-10-1)* above).

#### Returns None

ImportGraph.**remove\_module**(*module*)

Remove a module from the graph.

If the module is not present in the graph, no exception will be raised.

**Parameters module**  $(str)$  – The name of a module, for example 'mypackage.foo'.

Returns None

ImportGraph.**add\_import**(*importer*, *imported*, *line\_number=None*, *line\_contents=None*)

Add a direct import between two modules to the graph. If the modules are not already present, they will be added to the graph.

#### **Parameters**

- **importer**  $(str)$  The name of the module that is importing the other module.
- **imported**  $(str)$  The name of the module being imported.
- **line** number  $(int)$  The line number of the import statement in the module.
- **line\_contents**  $(str)$  The line that contains the import statement.

#### Returns None

#### ImportGraph.**remove\_import**(*importer*, *imported*)

Remove a direct import between two modules. Does not remove the modules themselves.

#### Parameters

- **importer**  $(str)$  The name of the module that is importing the other module.
- **imported**  $(str)$  The name of the module being imported.

#### Returns None

ImportGraph.**squash\_module**(*module*)

'Squash' a module in the graph (see *[Terminology](#page-10-1)* above).

Squashing a pre-existing module will cause all imports to and from the descendants of that module to instead point directly at the module being squashed. The import details (i.e. line numbers and contents) will be lost for those imports. The descendants will then be removed from the graph.

**Parameters module**  $(str)$  – The name of a module, for example 'mypackage.foo'.

Returns None

#### ImportGraph.**is\_module\_squashed**(*module*)

Return whether a module present in the graph is 'squashed' (see *[Terminology](#page-10-1)* above).

Parameters module  $(str)$  – The name of a module, for example 'mypackage.foo'.

Returns bool

### **Caching**

<span id="page-18-0"></span>Grimp uses a file-based cache to speed up subsequent builds of the graph:

```
>>> build_graph("somepackage", "anotherpackage") # Writes to a cache for the first.
ightharpoonuptime.
...
>>> build_graph("somepackage", "anotherpackage") # Second time it's run, it's much.
˓→quicker.
```
#### <span id="page-18-1"></span>**4.1 What is cached?**

Grimp caches the imports discovered through static analysis of the packages when it builds a graph. It does not cache the results of any methods called on a graph, e.g. find\_downstream\_modules.

Separate caches of imports are created depending on the *set of packages* passed to build\_graph, together with whether or not the graph should include external packages.

For example, the following invocations will each have a separate cache and will not be able to make use of each other's work:

- build\_graph("mypackage")
- build\_graph("mypackage", "anotherpackage")
- build\_graph("mypackage", "anotherpackage", include\_external\_packages=True)

Grimp can make use of cached results even if some of the modules change. For example, if mypackage.foo is changed, but all the other modules within mypackage are left untouched, Grimp will only need to rescan mypackage.foo. This can have a significant speed up effect when analysing large codebases in which only a small subset of files change from run to run.

Grimp determines whether or not it needs to rescan a file based on its last modified time. This makes it very effective for local development, but is less effective in environments that reinstall the package under analysis between each build of the graph (e.g. on a continuous integration server).

## <span id="page-19-0"></span>**4.2 Location of the cache**

Cache files are written, by default, to a .grimp\_cache directory in the current working directory. This directory can be changed by passing cache\_dir to the build\_graph function, e.g.:

```
graph = grimp.build_graph("mypackage", cache_dir="/path/to/cache")
```
## <span id="page-19-1"></span>**4.3 Disabling caching**

To skip using (and writing to) the cache, pass cache\_dir=None to build\_graph:

```
graph = grimp.build_graph("mypackage", cache_dir=None)
```
## <span id="page-19-2"></span>**4.4 Concurrency**

Caching isn't currently concurrency-safe. Specifically, if you have two concurrent processes writing to the same cache files, you might experience incorrect behaviour.

#### **NetworkX**

<span id="page-20-0"></span>If you want to analyze the graph in a way that isn't provided by Grimp, you may want to consider converting the graph to a [NetworkX](https://networkx.org/) graph.

NetworkX is a third-party Python library with a large number of algorithms for working with graphs.

## <span id="page-20-1"></span>**5.1 Converting the Grimp graph to a NetworkX graph**

First, you should install NetworkX (e.g. pip install networkx).

You can then build up a NetworkX graph as shown:

```
import grimp
import networkx
grimp_graph = grimp.build_graph("mypackage")
# Build a NetworkX graph from the Grimp graph.
networkx_graph = networkx.DiGraph()
for module in grimp_graph.modules:
   networkx_graph.add_node(module)
    for imported in grimp_graph.find_modules_directly_imported_by(module):
        networkx_graph.add_edge(module, imported)
```
## **Contributing**

<span id="page-22-0"></span>Contributions are welcome, and they are greatly appreciated! Every little bit helps, and credit will always be given.

### <span id="page-22-1"></span>**6.1 Bug reports**

When [reporting a bug](https://github.com/seddonym/grimp/issues) please include:

- Your operating system name and version.
- Any details about your local setup that might be helpful in troubleshooting.
- Detailed steps to reproduce the bug.

#### <span id="page-22-2"></span>**6.2 Documentation improvements**

Grimp could always use more documentation, whether as part of the official docs, in docstrings, or even on the web in blog posts, articles, and such.

#### <span id="page-22-3"></span>**6.3 Feature requests and feedback**

The best way to send feedback is to file an issue at [https://github.com/seddonym/grimp/issues.](https://github.com/seddonym/grimp/issues)

If you are proposing a feature:

- Explain in detail how it would work.
- Keep the scope as narrow as possible, to make it easier to implement.
- Remember that this is a volunteer-driven project, and that code contributions are welcome :)

#### <span id="page-23-0"></span>**6.4 Development**

To set up *grimp* for local development:

- 1. Fork [grimp](https://github.com/seddonym/grimp) (look for the "Fork" button).
- 2. Clone your fork locally:

git clone git**@github**.com:your\_name\_here/grimp.git

3. Create a branch for local development:

```
git checkout -b name-of-your-bugfix-or-feature
```
Now you can make your changes locally.

4. When you're done making changes, run all the checks, doc builder and spell checker with [tox](https://tox.wiki/en/stable/installation.html) one command:

tox

5. Commit your changes and push your branch to GitHub:

```
git add .
git commit -m "Your detailed description of your changes."
git push origin name-of-your-bugfix-or-feature
```
6. Submit a pull request through the GitHub website.

#### **6.4.1 Pull Request Guidelines**

If you need some code review or feedback while you're developing the code just make the pull request.

For merging, you should:

- [1](#page-23-1). Include passing tests  $(run \text{to} x)^1$ .
- 2. Update documentation when there's new API, functionality etc.
- 3. Add a note to CHANGELOG.rst about the changes.
- 4. Add yourself to AUTHORS.rst.

#### **6.4.2 Tips**

To run a subset of tests:

```
tox -e envname -- pytest -k test_myfeature
```
To run all the test environments in *parallel* (you need to pip install detox):

detox

It will be slower though . . .

<span id="page-23-1"></span><sup>&</sup>lt;sup>1</sup> If you don't have all the necessary python versions available locally you can rely on Github Actions, which will run the tests for each change you add in the pull request.

## Authors

- <span id="page-24-0"></span>• David Seddon - <https://seddonym.me>
- Kevin Amado <https://github.com/kamadorueda>
- Matthew Gamble <https://github.com/mwgamble>
- NetworkX developers The shortest path algorithm was adapted from the NetworkX library [https://networkx.](https://networkx.org/) [org/.](https://networkx.org/)

## Changelog

### <span id="page-26-1"></span><span id="page-26-0"></span>**8.1 2.3 (2023-3-3)**

• Add caching.

### <span id="page-26-2"></span>**8.2 2.2 (2023-1-5)**

• Annotate get\_import\_details return value with a DetailedImport.

#### <span id="page-26-3"></span>**8.3 2.1 (2022-12-2)**

• Officially support Python 3.11.

## <span id="page-26-4"></span>**8.4 2.0 (2022-9-27)**

- Significantly speed up graph copying.
- Remove find\_all\_simple\_chains method.
- No longer use a networkx graph internally.
- Fix bug where import details remained stored in the graph after removing modules or imports.

## <span id="page-26-5"></span>**8.5 1.3 (2022-8-15)**

- Officially support Python 3.9 and 3.10.
- Drop support for Python 3.6.

• Support namespaced packages.

#### <span id="page-27-0"></span>**8.6 1.2.3 (2021-1-19)**

• Raise custom exception (NamespacePackageEncountered) if code under analysis appears to be a namespace package.

#### <span id="page-27-1"></span>**8.7 1.2.2 (2020-6-29)**

• Raise custom exception (SourceSyntaxError) if code under analysis contains syntax error.

#### <span id="page-27-2"></span>**8.8 1.2.1 (2020-3-16)**

• Better handling of source code containing non-ascii compatible characters

## <span id="page-27-3"></span>**8.9 1.2 (2019-11-27)**

• Significantly increase the speed of building the graph.

#### <span id="page-27-4"></span>**8.10 1.1 (2019-11-18)**

- Clarify behaviour of get\_import\_details.
- Add module\_is\_squashed method.
- Add squash\_module method.
- Add find\_all\_simple\_chains method.

#### <span id="page-27-5"></span>**8.11 1.0 (2019-10-17)**

• Officially support Python 3.8.

#### <span id="page-27-6"></span>**8.12 1.0b13 (2019-9-25)**

• Support multiple root packages.

#### <span id="page-27-7"></span>**8.13 1.0b12 (2019-6-12)**

• Add find\_shortest\_chains method.

#### <span id="page-28-0"></span>**8.14 1.0b11 (2019-5-18)**

• Add remove\_module method.

#### <span id="page-28-1"></span>**8.15 1.0b10 (2019-5-15)**

• Fix Windows incompatibility.

#### <span id="page-28-2"></span>**8.16 1.0b9 (2019-4-16)**

• Fix bug with calling importlib.util.find\_spec.

#### <span id="page-28-3"></span>**8.17 1.0b8 (2019-2-1)**

• Add as\_packages parameter to direct\_import\_exists.

## <span id="page-28-4"></span>**8.18 1.0b7 (2019-1-21)**

• Add count\_imports method.

## <span id="page-28-5"></span>**8.19 1.0b6 (2019-1-20)**

• Support building the graph with external packages.

#### <span id="page-28-6"></span>**8.20 1.0b5 (2019-1-12)**

- Rename get\_shortest\_path to get\_shortest\_chain.
- Rename path\_exists to chain\_exists.
- Rename and reorder the kwargs for get\_shortest\_chain and chain\_exists.
- Raise ValueError if modules with shared descendants are passed to chain\_exists if as\_packages=True.

## <span id="page-28-7"></span>**8.21 1.0b4 (2019-1-7)**

- Improve repr of ImportGraph.
- Fix bug with find\_shortest\_path using upstream/downstream the wrong way around.

## <span id="page-29-0"></span>**8.22 1.0b3 (2018-12-16)**

- Fix bug with analysing relative imports from within \_\_init\_\_.py files.
- Stop skipping analysing packages called migrations.
- Deal with invalid imports by warning instead of raising an exception.
- Rename NetworkXBackedImportGraph to ImportGraph.

## <span id="page-29-1"></span>**8.23 1.0b2 (2018-12-12)**

• Fix PyPI readme rendering.

## <span id="page-29-2"></span>**8.24 1.0b1 (2018-12-08)**

• Implement core functionality.

## <span id="page-29-3"></span>**8.25 0.0.1 (2018-11-05)**

• Release blank project on PyPI.

# CHAPTER<sup>9</sup>

Indices and tables

- <span id="page-30-0"></span>• genindex
- modindex
- search

#### Index

## <span id="page-32-0"></span>G

I ImportGraph.add\_import() (*built-in function*), [12](#page-15-1) ImportGraph.add\_module() (*built-in function*), [12](#page-15-1) ImportGraph.chain\_exists() (*built-in function*), [11](#page-14-0) ImportGraph.count\_imports() (*built-in function*), [10](#page-13-1) ImportGraph.direct\_import\_exists() (*built-in function*), [9](#page-12-1) ImportGraph.find\_children() (*built-in function*), [9](#page-12-1) ImportGraph.find\_descendants() (*built-in function*), [9](#page-12-1) ImportGraph.find\_downstream\_modules() (*built-in function*), [10](#page-13-1) ImportGraph.find\_modules\_directly\_imported\_by() (*built-in function*), [9](#page-12-1) ImportGraph.find\_modules\_that\_directly\_import() (*built-in function*), [9](#page-12-1) ImportGraph.find\_shortest\_chain() (*builtin function*), [11](#page-14-0) ImportGraph.find\_shortest\_chains() (*built-in function*), [11](#page-14-0) ImportGraph.find\_upstream\_modules() (*built-in function*), [11](#page-14-0) ImportGraph.get\_import\_details() (*built-in function*), [10](#page-13-1) ImportGraph.is\_module\_squashed() (*built-in function*), [12](#page-15-1) ImportGraph.remove\_import() (*built-in function*), [12](#page-15-1) ImportGraph.remove\_module() (*built-in function*), [12](#page-15-1) ImportGraph.squash\_module() (*built-in func-*

grimp.build\_graph() (*built-in function*), [8](#page-11-2)

*tion*), [12](#page-15-1)

#### M

modules (*ImportGraph attribute*), [8](#page-11-2)